Научная статья УДК 004.94

### **ПРИМЕНЕНИЕ ПРОГРАММНОГО КОМПЛЕКСА ДЛЯ 3D-МОДЕЛИРОВАНИЯ BLENDER КАК ИНСТРУМЕНТА ЦИФРОВЫХ ТЕХНОЛОГИЙ<sup>8</sup>**

#### **Анастасия Юрьевна Чевардина**

Уральский государственный лесотехнический университет, Екатеринбург, Россия anis401@ya.ru

*Аннотация.* В данной статье рассмотрен функционал популярной системы для трехмерного моделирования *Blender*, который включает в себя средства для базового моделирования, текстурирования, систему имитации физических явлений, моделирование системы частиц, анимацию, встроенные модификаторы и расширения.

*Ключевые слова:* информационные технологии**,** 3D-моделирование, программный комплекс, 3D-модель

Original article

### **APPLICATION OF THE SOFTWARE PACKAGE FOR 3D MODELING BLENDER AS A DIGITAL TECHNOLOGY TOOL**

### **Anastasia Yu. Chevardina**

Ural State Forest Engineering University, Yekaterinburg, Russia anis401@ya.ru

*Abstract.* This article discusses the functionality of the popular system for three-dimensional modeling Blender, which includes tools for basic modeling, texturing, a system for simulating physical phenomena, particle system modeling, animation, built-in modifiers and extensions.

*Keywords:* information technology, 3D modeling, software package, 3D model

Продукты трехмерного моделирования активно используются в таких областях, как реклама, киноиндустрия, промышленное производство, дизайн, образование, строительство, игровая индустрия, проектирование

 $\overline{\phantom{a}}$ <sup>8</sup> © Чевардина А. Ю., 2024

и многие другие сферы общественной жизни. Отдельно стоит отметить бурное развитие технологий виртуальной и дополненной реальностей, которые в сущности сами являются графическими продуктами 3D-моделирования. В виду популярности и повсеместного использования трехмерных моделей необходимо развивать навыки и умения в сфере 3D-моделирования среди обучающихся и научных сотрудников.

Одним из наиболее популярных и свободно распространяемых программных комплексов 3D-моделирования является Blender. Данное программное обеспечение имеет открытый исходный код под лицензией GNU GPL, не требующий регистраций или других формальных условий для установки. При этом разработчики данной среды моделирования активно развивают свой программный продукт как собственными силами, регулярно обновляя систему, устраняя неудобства и проблемные места в программе, так и привлекают сообщество пользователей Blender, благодаря внедренной системе расширений add-ons.

Add-ons (аддоны) - это специальные расширения возможностей Blender. Аддоны призваны облегчить жизнь пользователям программы. Представляют собой специальные меши, кривые, наборы кистей, текстуры, основы для объекта, эффекты рендера, окружающую среду и многое другое. Чаще всего создают аддоны другие пользователи Blender и выкладывают в сеть платно или бесплатно. Также есть и официальные расширения, предустановленные в программу.

Стандартный встроенный инструментарий Blender предлагает своим пользователям следующие возможности для моделирования: расширенные инструменты классического базового моделирования, а также специальный инструментарий для скульптинга и кисти, 3D-рисование текстурными кистями и маскированием, настройка анимации, поддержка разных техник имитации света, редактор шейдеров, встроенные модификаторы. Встроены несколько механизмов для рендеринга. Присутствует встроенная система работы с частицами и физических явлений реального мира, таких как гравитация, ветер, силовое поле, имитация жидкости и газа. Помимо перечисленного, есть возможность создавать собственные надстройки с помощью доступного Python API Blender.

Для обеспечения обширного функционала данного программного комплекса предусмотрены различные режимы работы, заключенные в следующие рабочие пространства или редакторы. Перейдем к рассмотрению меню выбора редакторов. В нижней части экрана находится временная линия (Timeline) - это режим, установленный по умолчанию. Если на нее нажать один раз ЛКМ, то откроется меню выбор редакторов, как на рис. 1.

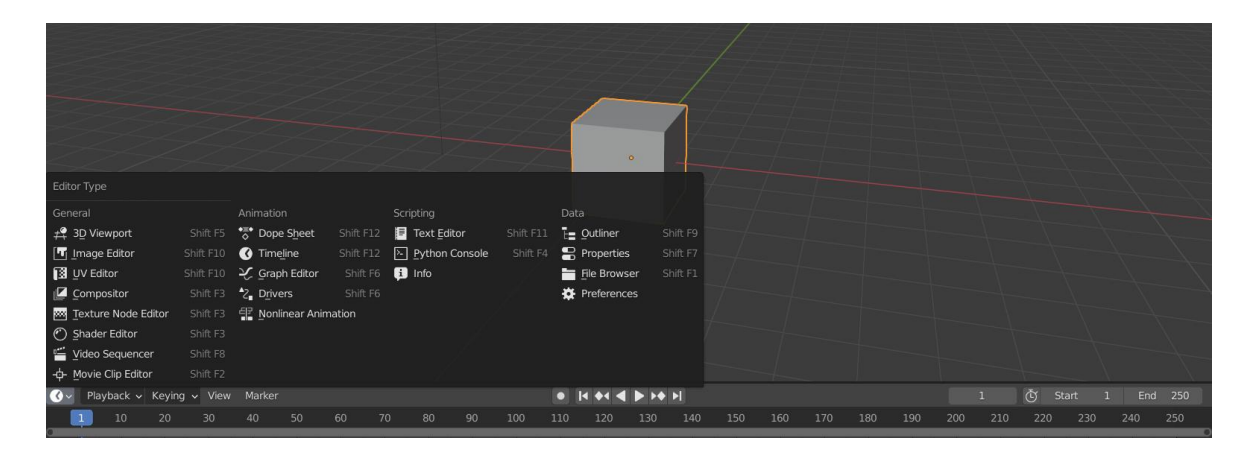

Рис. 1. Меню выбора редакторов

General:

- 3D Viewport - окно 3D Viewport используется для взаимодействия с 3D-сценой для различных целей, таких как моделирование, анимация, рисование текстур и т. д.:

- Image Editor - редактор изображений позволяет создавать, просматривать и редактировать изображения, а также просматривать результаты рендеринга и промежуточные выходные данные;

 $- UV$  *Editor* – *UV*-редактор используется для редактирования *UV*-карт, которые описывают, как 2D-изображение должно быть нанесено на 3D-объект;

- *Compositor* - компоновщик позволяет управлять узлами для компоновки разных объектов сцены между собой и их взаимосвязи;

- Texture Node Editor - Blender включает в себя систему генерации текстур на основе узлов, которая позволяет создавать текстуры путем комбинирования цветов, узоров и других текстур таким же образом, как при написании шейдеров с использованием узлов материала;

- Geometry Node Editor - редактор геометрических узлов используется для редактирования группы узлов, которая используется модификатором геометрических узлов. Эта группа узлов может определять множество операций по изменению геометрии объекта;

- Shader Editor - редактор шейдеров используется для редактирования материалов, которые используются для рендеринга;

- Video Sequencer - просмотр свойств временной шкалы и полосы;

 $-Movie$  Clip Editor - трассировка видео.

Animation:

- Dope Sheet - экспозиционный лист, изображающий кадры внутри сцены над ней, показывая, когда будет происходить каждый рисунок, звук и перемещение камеры в течение заданного промежутка времени;

- Timeline – редактор временной шкалы используется для манипулирования ключевыми кадрами и очистки заголовка воспроизведения;

- Graph Editor - графический редактор позволяет пользователям настраивать анимационные кривые с течением времени для любого анимируемого свойства. F-образные кривые;

- Drivers Editor - редактор драйверов позволяет пользователям управодним свойством с помощью другого. Смотрите ЛЯТЬ лрайверы и F-образные кривые;

- Nonlinear Animation - нелинейная анимация может перепрофилировать, связывать воедино последовательность движений и «многоуровневые» действия, что упрощает организацию и управление версиями вашей анимации.

Scripting:

 $-$  Text Editor – текстовый редактор типа Блокнот для набора кода;

- Python Console - консоль Python - это быстрый способ выполнения команд с доступом ко всему API Python, истории команд и автозавершению;

 $-$  Info Editor – информационный редактор регистрирует выполненные операторы, предупреждения и сообщения об ошибках.

Свойства отображают и позволяют редактировать многие активные данные, включая активную сцену и объект. В свойствах есть несколько категорий, которые можно выбрать с помощью вкладок. Каждая вкладка группирует свойства и настройки определенного типа данных. Кратко рассмотрим свойства по порядку следования:

Active Tool and Workspace Settings - настройки для активной сцены;

Render Properties - настройки рендера, которых предлагается три вида: Eevee, Cycles или Workbench. Рендеринг - процесс получения изображения по 3D-модели с помощью компьютерной программы;

Output Properties - настройки расположения отрисованных кадров для анимации и качества сохраненных изображений, то есть настройки выходных ланных:

View Layer Properties - настройки рабочих слоев вьюпорта;

Scene Properties - настройки элементов действующей сцены;

World Properties определяет среду, в которой происходит действие;

Object Properties - управление положением, поворотом и другими свойствами объекта в режиме объекта;

Modifier Properties позволяет добавить модификатор. Модификаторы это автоматические операции, влияющие на геометрию объекта неразрушающим образом. С помощью модификаторов можно автоматически выполнять многие эффекты, которые в противном случае было бы слишком утомительно делать вручную (например, поверхности подразделения) и не затрагивая базовую геометрию вашего объекта. Они работают, изменяя способ отображения и рендеринга объекта, но не геометрию, которую можно

редактировать напрямую [1]. Пример использования модификатора представлен на рис. 2 [2].

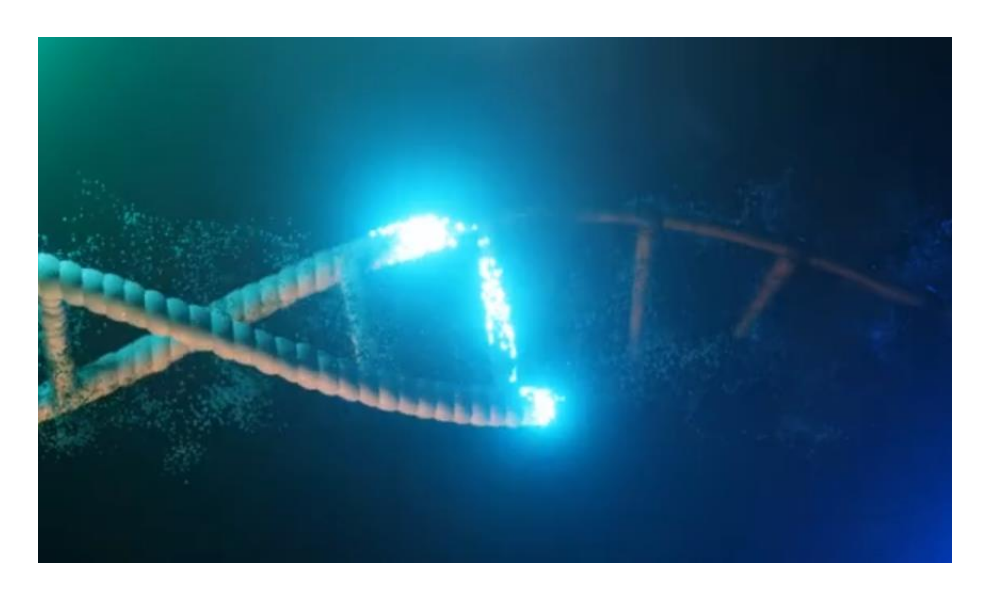

Рис. 2. Пример использования модификатора

*[Particles](https://docs.blender.org/manual/ru/3.6/physics/particles/index.html) Properties* – настройки частиц. Частицы – это множество элементов, испускаемых сетчатыми объектами, обычно исчисляемое тысячами. Каждая частица может быть точкой света или сеткой, а также быть соединенной или динамичной. Они могут реагировать на множество различных воздействий и сил и имеют понятие о продолжительности жизни. Динамические частицы могут представлять огонь, дым, туман и другие объекты, состоящие из малых частиц. Пример применения системы частиц представлен на рис. 3 [3].

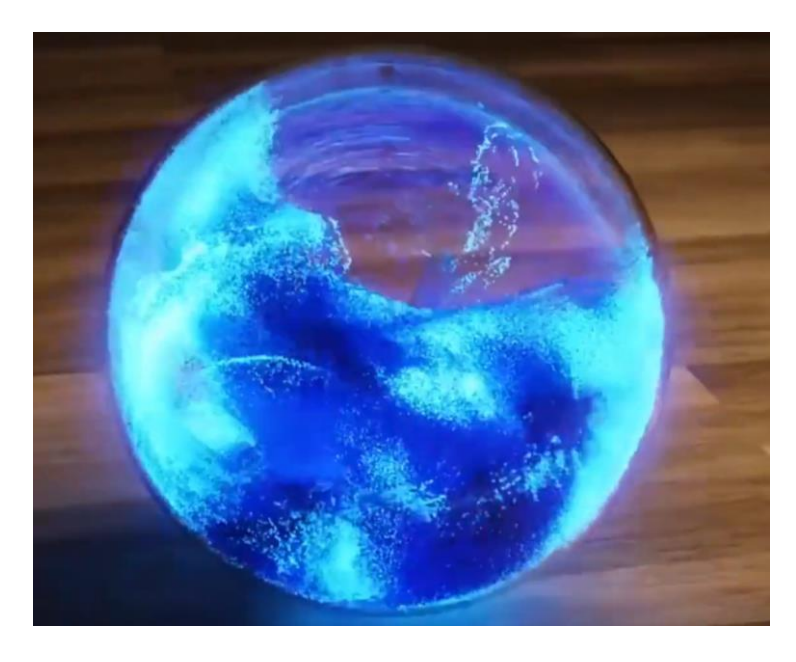

Рис. 3. Пример применения системы частиц в *Blender*

*[Phisics](https://docs.blender.org/manual/ru/3.6/grease_pencil/visual_effects/index.html) Properties* – это физическая система *Blender*, которая позволяет моделировать множество различных физических явлений реального мира. Данную систему можно использовать для создания различных статических и динамических эффектов, таких как силовое поле, столкновение жидкости, взаимодействие с мягким или твердым телом и прочее. Применение физической системы *Blender* приведено на рис. 4 [4];

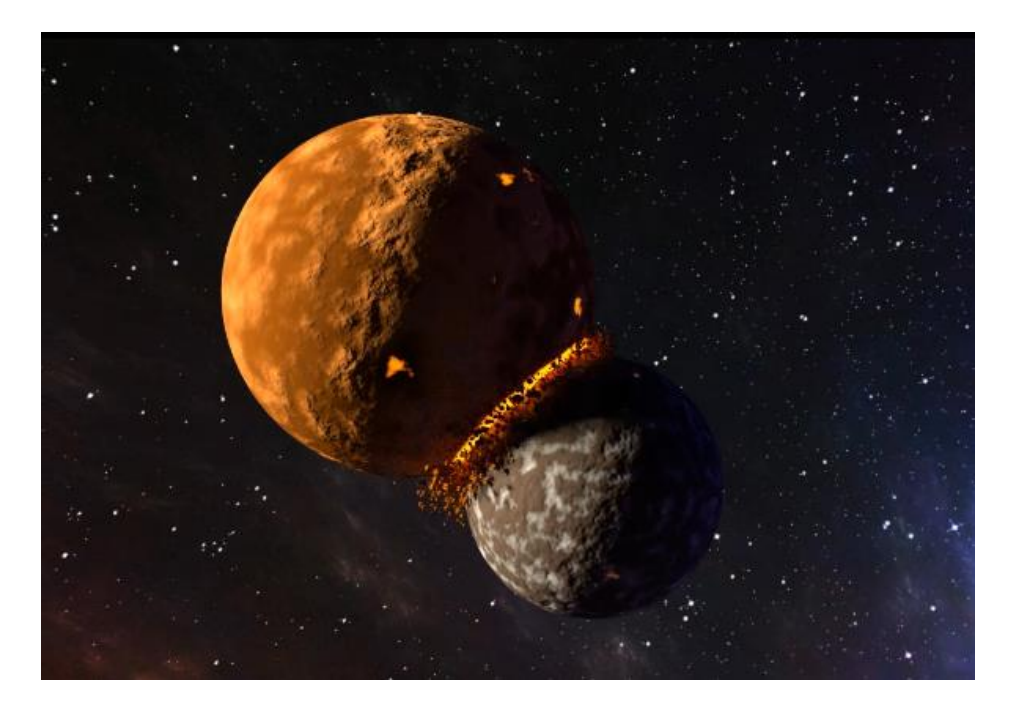

Рис. 4. Применение физической системы *Blender*

*[Object Constraints](https://docs.blender.org/manual/ru/3.6/animation/constraints/index.html) Properties* ограничивает другие свойства объекта (например, его местоположение, поворот, масштаб), используя простые статические значения;

*Object Data Properties* позволяет настраивать сетки, вершины, текстуру, геометрию объекта и другое.

*Material Properties* позволяет наложить материал на объект. Материалы управляют внешним видом сеток, кривых, объемов и других объектов. Они определяют вещество, из которого сделан объект, его цвет и текстуру, а также то, как с ним взаимодействует свет. В зависимости от различного сочетания параметров в настройках можно получить различные типы материалов, как на рис. 5 [5].

*Texture Properties* позволяет накладывать процедурные текстуры на объект. Процедурные текстуры – это текстуры, которые определяются математически. Эти типы текстур идеально прилегают друг к другу по краям.

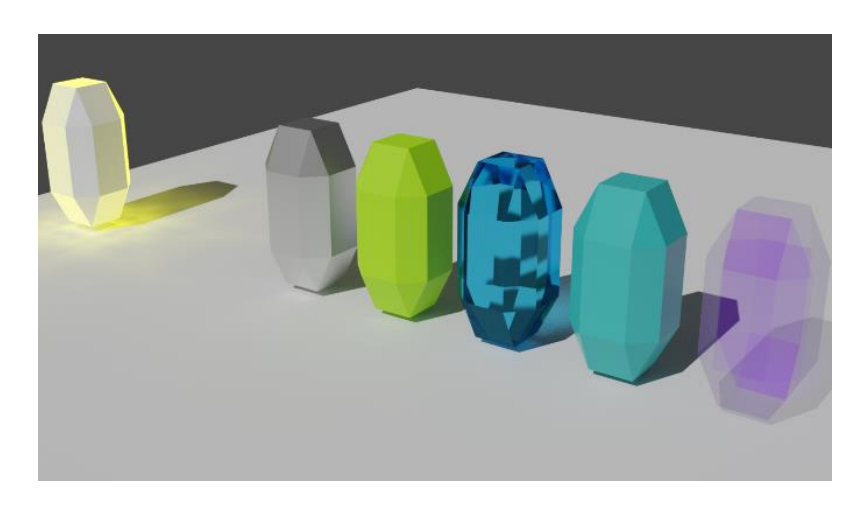

Рис. 5. Пример различных типов материалов

Работа с аддонами производится через вкладку меню *Edit/Preferences/Add-ons*. Примеры применения аддонов *Extra Objects* и *Sapling Tree Gen*. представлены на рис. 6.

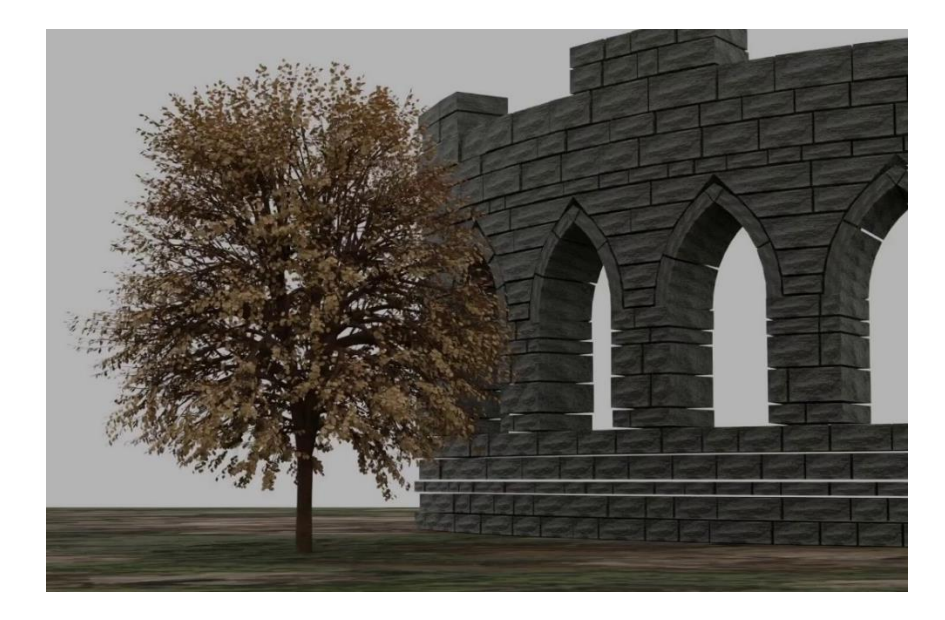

Рис. 6. Пример применения аддонов

Можно резюмировать, что программный комплекс *Blender* является доступным, многофункциональным и значимым инструментом, позволяющим создавать актуальные графические продукты. Это доказывает, что среда 3Dмоделирования *Blender* является инструментом цифровых технологий, заслуживающим внимания разработчиков и ученых различных сфер деятельности. Следует отметить, что помимо развитого функционала, данная система кроссплатформенна, имеет сложный, но хорошо организованный интерфейс, также есть русскоязычная версия и справочная информация. К недостаткам системы можно отнести высокие требования к техническим

характеристикам компьютера. Большая сцена моделирования, высокое качество рендеринга или накладывание различных материалов и эффектов требует серьезной обработки со стороны процессора и видеокарты рабочей машины, что может ограничивать и корректировать деятельность разработчика.

#### *Список источников*

1. Справочное руководство Blender 3.6 // blender : [сайт]. URL: https://docs.blender.org/manual/ru (дата обращения: 05.09.2023).

2. Основной курс Blender 3D. Мини-курс по частицам // youtube : [сайт]. URL: https://clck.ru/37bUgP (дата обращения: 10.09.2023).

3. Blender Tutorial – Как создать частицы // youtube : [сайт]. URL: https://www.youtube.com/watch?v=I6J4cB2Zvt0 (дата обращения: 10.09.2023).

4. Анимация столкновения планет в Blender // youtube : [сайт]. URL: https://www.youtube.com/watch?v=wevHbSV\_rkg (дата обращения: 12.09.2023).

5. Blender урок 6: Материалы // youtube : [сайт]. URL: https://www.youtube.com/watch?v=GQ7KE0jn1d0 (дата обращения: 12.09.2023).

6. How to Generate a Tree with a Looping Wind Animation in Blender // youtube : [сайт]. URL: https://www.youtube.com/watch?v=GMhPSfhd9AI (дата обращения: 13.09.2023).